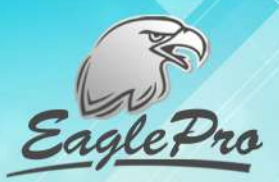

## Инфракрасные диоды Объектив Кнопка Кнопка включения перезагрузки Разъем для SD карты USB **nop**T Антенна Аккумулятор

**FULL** 

**WIFI** 

### Инструкция по эксплуатации микрокамеры BX9702 IP WIFI

# <sup>©</sup>При работе с<br>микрокамерой

Рекомендуется!! Использовать прибор в сухом проветриваемом месте, вдали от источников влаги.

Аккуратно используйте товар, разрыв или повреждение шлейфа не является гарантийным случаем

С видео инструкцией по настройке микрокамеры Вы можете ознакомиться на сайте prokam24.ru.

### **Собщее описание**

Микрокамера EaglePro BX970Z IP WiFi - предназначена для записи видео на карту памяти микро SD и просмотра видео удаленно через мобильный телефон или планшет на OC Android и iOS.

Имеет возможность работы в режимах автономной видеозаписи на SD карту памяти камеры, удаленного наблюдения и видеозаписи на смартфоне, планшете.

Оснащена инфракрасной подсветкой для возможнось съемки как в дневное, так и в ночное время суток.

Спектр применения достаточно широк, от охраны помещений, контроля рабочего времени сотрудников до присмотра за детьми и пожилыми родственниками

Миникамера собрана на заводе, квалифицированными специалистами. Завод имеет собственную линейку выпуска деталей, поэтому исключается поставка низкопробных компонентов. На каждом этапе сборки идет контроль качества и заключительное тестирование товара, поэтому будет работать долго и надежно.

Работает до 7 часов автономно от встроенной аккумуляторной батареи.

Предусмотрена одновременная зарядка АБ и работа микрокамеры. В таком режиме время работы не ограничено.

Рабочий температурный диапазон -10 ÷ 50 °С. Источники зарядки: АБ - от стационарной сети 220В, от USB разъема ПК.

Может одновременно записывать видео на карту памяти и передавать видео онлайн.

### <sup>(''</sup>Как работать с микрокамерой

#### Перед началом работы:

Соединить блоки управляющего модуля и аккумулятор. Вставить карту памяти microSD (рекомендуемый объем карты памяти до 32Гб, не ниже 10 класса записи)

С помощью USB шнура присоединить камеру к USB порту компьютера для зарядки (допускается зарядка и обеспечение постоянного питания от сети 220В через адаптер 5V) и зарядить аккумуляторную батарею. При первоначальной зарядке рекомендуемое время не менее 12 часов. В дальнейшем, время дозарядки большого значения не имеет, аккумулятор полимерно-литиевый, не обладает "эффектом памяти".

Установите приложение на Ваше устройство (является бесплатным). Название BVCam. Скачивается с Play Market или с App Store

#### Настройка микрокамеры в wifi режиме

Для подключения камеры к смартфону необходимо:

1. Включить камеру переведя переключатель в положение  $ON$ 

2. В телефоне или планшете в списке беспроводных сетей выбрать сеть с именем равнозначным ID номеру камеры (указан на наклейке камеры).

3. Подключается без пароля (в некоторых прошивках может потребоваться ввести пароль 8888).

4. Спустя около 30-60 секунд в программе BVCam камера появится в списке со статусом online.

#### Настройка микрокамеры в ір режиме

Для настройки камеры для онлайн просмотра необходимо:

1. Нажать на знак шестеренка рядом с именем камеры.

- 2. Выбрать пункт «Параметры устройства»
- 3. Выбрать строчку подключения WIFI

4. В пункте Имя WIFI выбрать имя Вашего роутера из предложенного списка. (Наименование Вашей сети) 6. В строке Password введите пароль домашней сети. Нажимаем ОК

7. Через 2 минуты выключите камеру, переведя переключатель в положение ОFF. Выйдите из приложения. 8. Включите камеру. Для подключения камеры к Вашему роутеру требуется до 2-3 минут.

В настройках телефона в списке беспроводных сетей выберите свою домашнюю сеть. После этого можно снова зайти в приложение для онлайн просмотра с камеры.

#### Настройка датчика движения

Для включения и настройки датчика движения необходимо:

- 1. Нажать на знак шестеренка рядом с именем камеры.
- 2. Выбрать пункт «Параметры устройства»
- 3. Выбрать первую строчку Настройки оповещений.

4. В пункте Чувствительность датчика движения выбратьзначение от 1 (высокая) до 7 (очень низкая).

Примечание: меню приложения на русском языке. Все доступные настройки Вы можете найти в разделе «Расширенные настройки»

### <sup>(С</sup>Технические характеристики

Параметры видеозаписи: FullHD: 1920 х 1080р, 20 кадров/сек. Формат MOV / 4:3 Режим фотосъемки: 2560 х 1920 пикселей (5Мп) Угол обзора: 110 градусов Запись звука: Есть Ночная съемка: Есть Время непрерывной работы / работы в режиме ожидания: 12 часов / 90 часов Аккумуляторная батарея: 3800 мАч, литиево-полимерная, не обладает «эффектом памяти», имеет большой

жизненный шикл Габариты камеры: Объектив 7х7х7 мм, шлейф 100 мм, управляющий модуль 60х25х10 мм, кабель питания 139 мм, аккумулятор 90х50х9 мм, масса 110 грамм

Условия эксплуатации прибора: температура -10 ÷ 50 °С -<br>Источники зарядки АБ: USB порт компьютера, допускается зарядка от стационарной электрической сети 220В через адаптер 5V

Предусмотрена одновременная зарядка аккумуляторной батареи и работа прибора.

Время непрерывной работы от стационарной внешней сети не ограничено. Прибор не требует «отдыха» или остановки на плановое техническое обслуживание, способен работать в круглосуточном режиме.

# **Скомплект поставки**

Микрокамера ВХ970Z IP WIFI - 1 шт. USB шнур для заряда аккумулятора и переноса информации на ПК - 1 шт. Гарантийный талон - 1 шт. Инструкция по эксплуатации - 1 шт.

 $\left( \mathbb{P}\right)$ 

 $\overline{\mathbf{v}}$ 

O,

### <sup>(С</sup>Оплата, гарантия, возврат

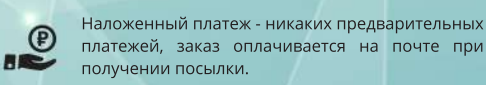

Честная гарантия 1 год - означает, что в случае возникновения гарантийного случая, мы не ремонтируем товар, не отправляем вас в сервисный центр как это делают в других магазинах, мы просто его меняем на НОВЫЙ!

Программа беспроблемного возврата товара - в течение 14 дней возможно обменять или вернуть непонравившийся товар без объяснения причин своих действий.

Внешний вид оборудования может быть изменён изготовителем в целях улучшения его технических характеристик без обязательного уведомления об этом покупателя.